# Remeshing Plugin

Stefan Kislinskiy

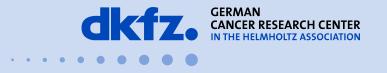

50 Years – Research for A Life Without Cancer

## **MITK Superbuild Configuration**

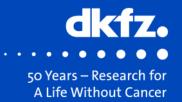

Switch on MITK\_USE\_ACVD

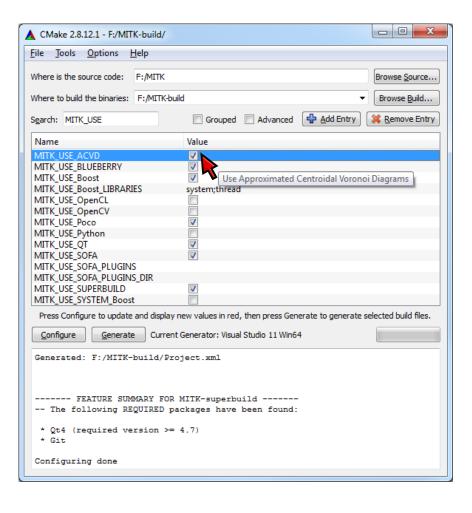

### **MITK Build Configuration**

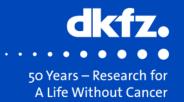

Switch on MITK\_BUILD\_org.mitk.gui.qt.remeshing

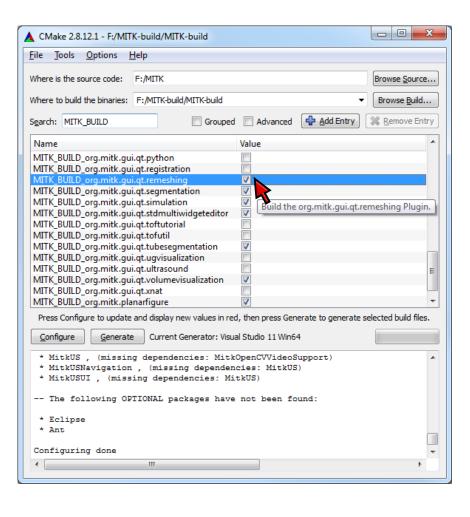

# **Remeshing Plugin**

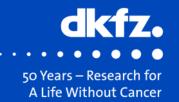

Icon

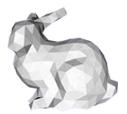

View (basic and advanced mode)

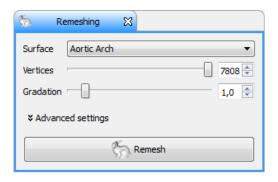

| ₹ Remeshing 🛱           |                 |        |
|-------------------------|-----------------|--------|
| Surface Aortic Arch ▼   |                 |        |
| Vertices                |                 | 7808 🕏 |
| Gradation —             |                 | 1,0 🕏  |
| ★ Advanced settings     |                 |        |
| Max. # of vertices 7808 |                 |        |
| Edge splitting          |                 | 0,00 🕏 |
| Subsampling             | _               | 50     |
| Optimization Level      | _               | 1      |
|                         | Force manifold  |        |
|                         | Boundary fixing |        |
| Remesh                  |                 |        |

### **Basic Settings**

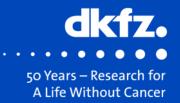

#### Vertices

- # of vertices of the remeshed surface
  - Exact as long as Boundary fixing is off (default)
- Max. # of vertices is limited to input surface vertex count
  - Limit can be increased by Max. # of vertices setting

#### Gradation

- Affects distribution of vertices on remeshed surface
  - 0 → Equal distribution
  - > 0 → More vertices in high curvature areas, less in low curvature areas
    - 1 → Smooth transition of vertex distributions
    - > 1 → More abrupt transition of vertex distributions

# **Example #1 – Input Surface**

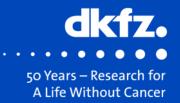

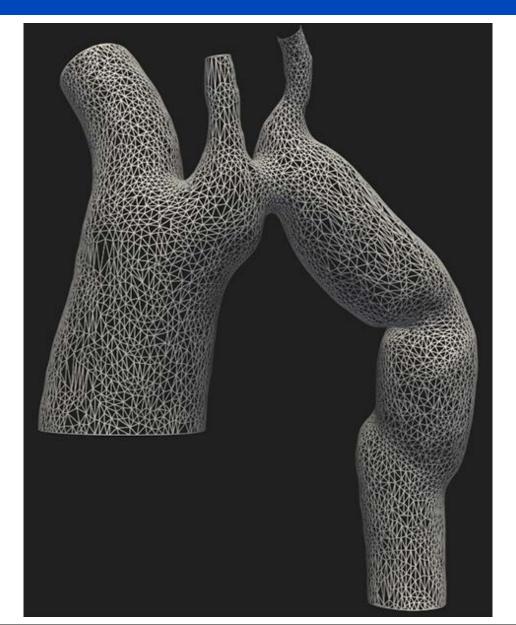

# **Example #1 – Basic Settings**

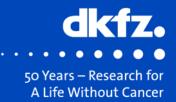

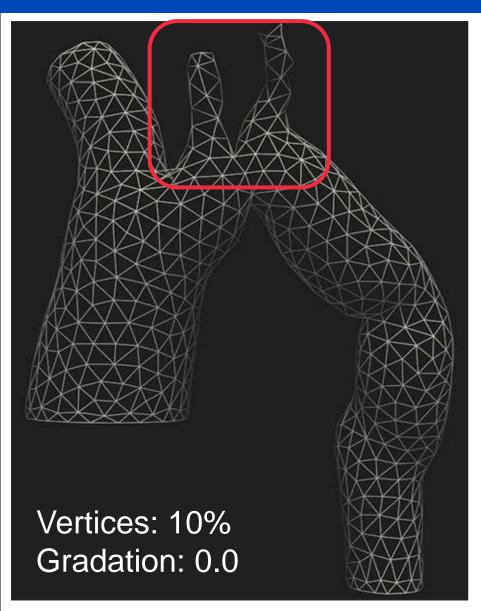

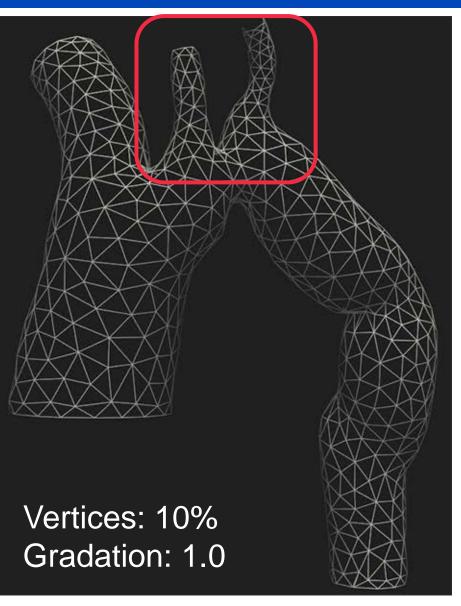

## **Advanced Settings**

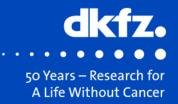

#### Max. # of vertices

- Set max. adjustable # of vertices
- Use if you want to increase vertex count of your surface

### Edge splitting

- Long edges are split recursively until all edges satisfy theshold
  - Threshold = setting \* average edge length of input surface
- Takes long time: Use only if input surface has long, thin polygons

### Subsampling

- Trade quality of vertex distribution against computation time and RAM
- Input surface is subdivided until total # of vertices exceeds initial vertex count times this setting

### Boundary fixing

Results in additional vertices at boundaries to keep their position

# **Example #2 – Input Surface**

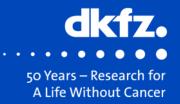

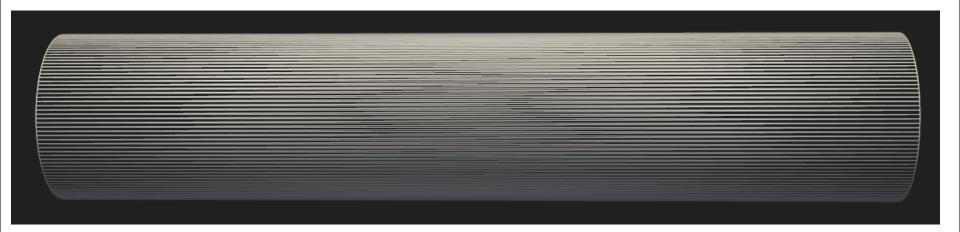

# **Example #2 – Advanced Settings**

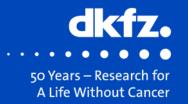

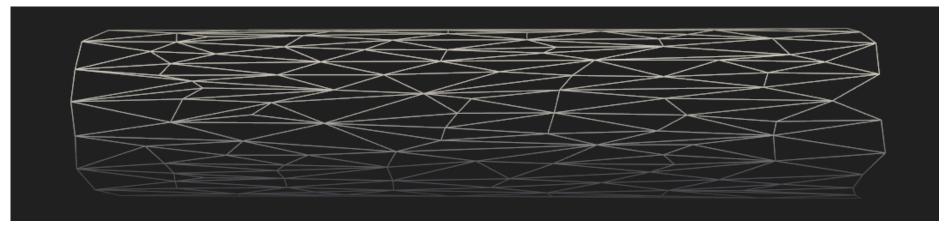

Remeshing attempt w/o edge splitting and boundary fixing

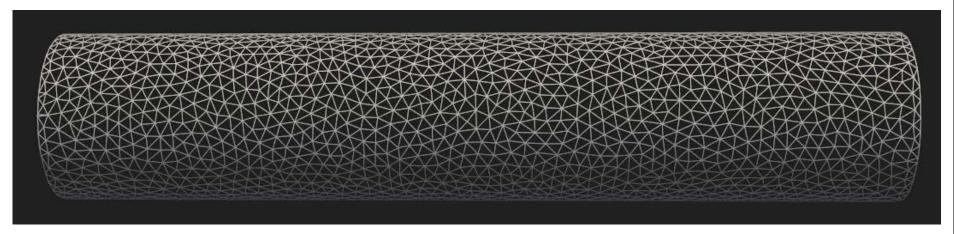

- Increased max. # of vertices, edge splitting, boundary fixing
- Second run w/o edge splitting

# **Example #3 - Subsampling**

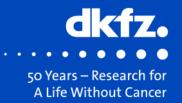

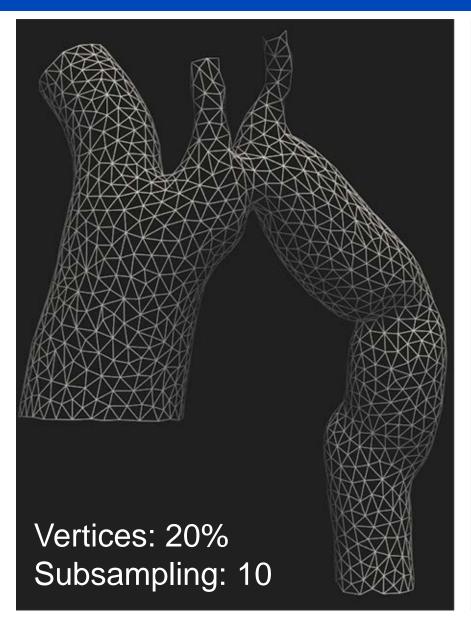

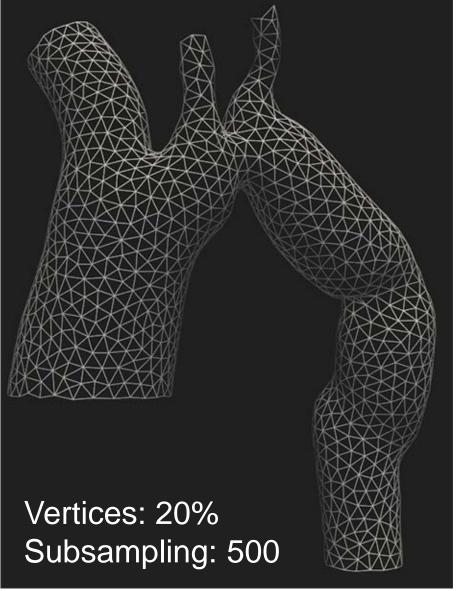

# **Example #4 – Boundary fixing**

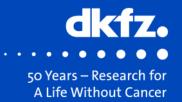

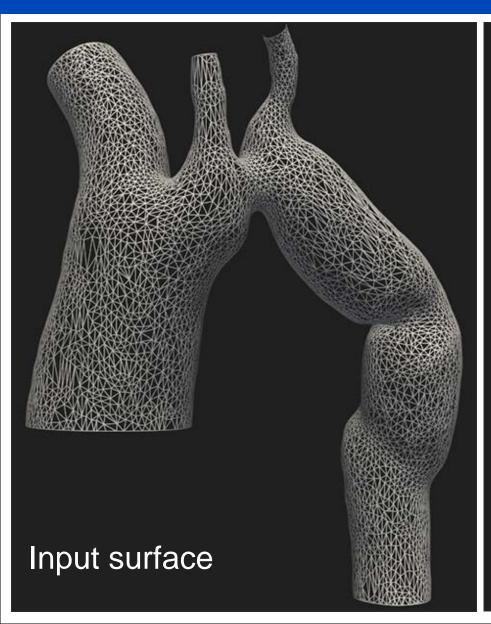

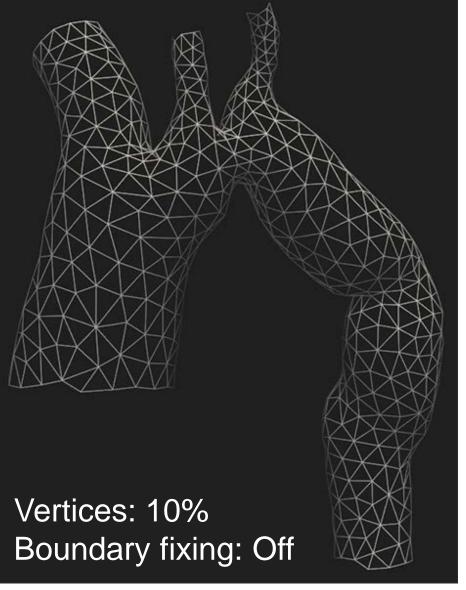

#### **Pros & Cons**

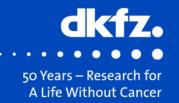

- + Build time of ACVD is very short (< 1 min)
- + Plugin has descriptive and illustrative help page (press F1)
- + High quality surface generation is very fast
- + Ultra high quality surface generation possible
- + Works with open and closed surfaces
- + Functionality available through function or filter
- Input surfaces with extreme polygon count hard to handle
- Only works for completely triangular surfaces

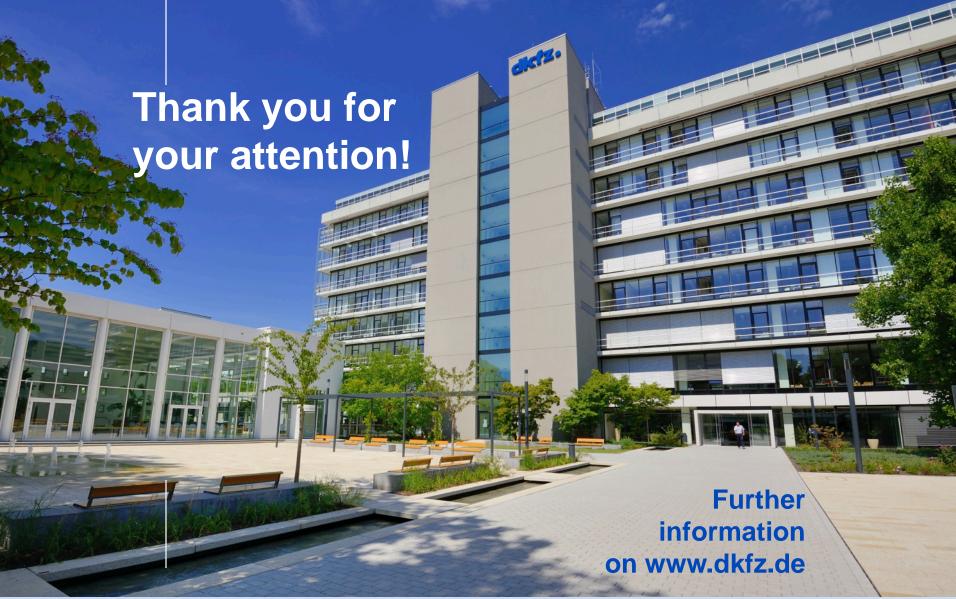

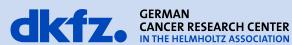